2013년 정보보호학과 졸업작품 보고서

# Linux 보안 관련 가상실습 및 학습시스템 개발

팀명 : 1조 S3(Server Security System)

지도교수 : 양환석 교수님

- 조장 : 노수지 (4년)
	- 유승언 (4년)
	- 최준호 (4년)

2013.5 중부대학교 정보보호학과

# 요약문

#### 1. 연구제목

#### Linux 보안 관련 가상실습 및 학습시스템 개발

#### 2. 개발동기

 서버 관리자는 관리자의 데이터, 지적 재산, 시간을 크래커의 손에서 보호하기 위해서는 자신의 리눅스 서버의 보안을 강화하는 것이 중요하다고 생각됩니다. 시 스템 관리자가 리눅스 서버보안에 책임을 가져야 하는데, 서버관리를 위해 기본적 으로 기초지식이 탄탄해야 된다고 생각합니다. Linux 서버에서 어떤 문제가 많이 발생되고, 어떤 공격을 당하는 지에 대한 취약점이나 보안부분을 학습하고, 해결법 을 익혀서 문제풀이를 통해서 배우고 익힐 수 있도록 쉘 프로그래밍을 이용하여 학 습시스템을 구축하게 되었습니다.

#### 3. 연구내용

 Linux기반의 학습 시스템을 개발하여 인증된 사용자만이 접속 가능하고 가상 실 습환경을 구축하여 여러 개의 문제를 랜덤으로 출력하여 문제풀이를 통해 레벨을 높여가는 학습시스템입니다. 모든 사용자는 회원가입 후 관리자 승인 시 사용 가능 하며, 가상실습 환경은 각 문제마다 서버를 구축하여 랜덤으로 문제풀이를 할 수 있습니다.

#### 4. 시스템 구축목표

 시스템 관리 시 가장 중요 시 여겨야 할 점은 문제가 발생 했을 때 즉시 해결할 수 있어야 하며 보안 유지에 힘써야 하는 것입니다. 시스템 공격에 대해 대응하지 못한다면 시스템 마비, 정보유출 등 여러 가지 문제점을 초래할 수 있습니다. 그래 서 저희는 본 연구를 통해 Linux 기반의 보안 및 취약점 지식을 습득 할 수 있고, 시스템 관리 시 나타나는 오류와 취약적인 부분에 대해 학습하면서 보다 효과적으 로 범위 내에서 직접 보안을 전제로 하여 서버의 취약한 부분에 대한 문제풀이를 통해서 배우고 익힐 수 있도록 쉘 프로그래밍을 이용하여 학습시스템을 구축하였습 니다. 기존 Linux 보안 및 시스템공격에 대한 기출문제들을 Run-level을 통해 재 미있고 쉽게 문제를 풀 수 있도록 합니다. 또한 실전에 대비하여 가상 실습 환경을 구축하여 실전문제풀이를 통해 실무능력 향상에도 도움이 될 것이다.

- 목 차
- Ⅰ. 서 론 Ⅰ- 1. 개발 배경 및 목적 Ⅰ- 2. 개발 환경 Ⅰ- 3. 개발 일정
- Ⅱ. 본 론

 Ⅱ- 1. 프로그램 구성 Ⅱ- 2. 사용자 인증 시스템 Ⅱ- 3. 학습 프로그램 (가상 실습 환경 구축) Ⅱ- 4. 문제 관리 시스템

Ⅲ. 결 론

 Ⅲ- 1. 기대효과 및 응용분야 Ⅲ- 2. 기타

참고문헌

발표 PPT 자료

# Ⅰ. 서 론

## Ⅰ- 1) 개발 배경 및 목적

- Bash shell을 이용한 문제 관리 시스템을 개발 및 효율적인 학습 환경 제공 시스템 구축
- linux, solaris, shell 등 시스템 전반에 관한 지식 습득
- 서버시스템 공격 및 대응책에 대한 기본적인 학습
- 체계적인 진행을 통해 쉘 프로그램의 전반적인 학습을 통한 실력 향상
- Run-Level을 통한 학습의 성취감을 높여주기 위한 학습 프로그램

## Ⅰ- 2) 개발 환경

 운영체제 : CentOS 5.7 / Fedora 11 프로그래밍 언어 : Bash Shell, C, C++

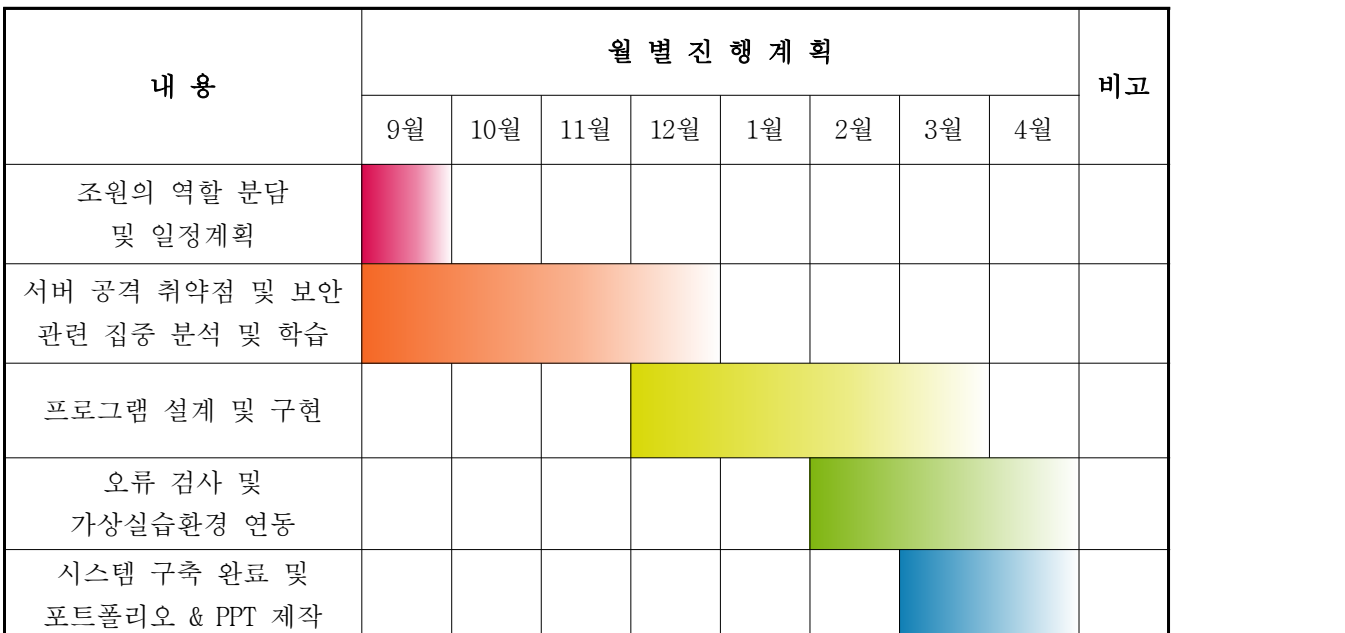

# Ⅰ- 3) 개발 일정

# Ⅱ. 본 론

Ⅱ- 1) 프로그램 구성

- 사용자 인증 시스템(user authentication system)

- 학습 프로그램 (가상 환경 구축)

- 문제관리시스템

 본 학습시스템 모든 사용자는 관리자에게 인증된 사용자만이 접속 가능하며, 관리자에게 인증된 사용자는 최초 로그인시 회원가입 시 부여받은 OTP번호를 통해 로그인 합니다. 로그 인 후 문제풀이가 가능하며, 문제풀이는 EQS(Example Question System)과 RQS(Real Question System)으로 구성되어 있습니다. EQS(Example Question System)는 연습 문제 시스 템으로 시스템 공격 및 대응에 관한 기초적인 문제를 풀 수 있으며, RQS(Real Question System)으로 리눅스 보안 및 취약점에 대한 필기문제와 가상실습문제로 구성되어 있습니다.<br>문제를 맞출 때까지 다음 Run-level로 올라갈 수 없으며, 문제풀이 도중 종료 시 현재 level이 자동 저장되어 다음 재접속 시 이어가기 또는 새로 풀기가 가능한 시스템입니다 RQS에서 랜덤으로 제공되는 실습문제를 가상환경에 접속하여 문제를 풀 수 있습니다. 문제 풀이를 통해 실무 능력을 향상시키고, Linux 보안 및 시스템 공격에 대한 기출문제들을 Run-level을 통해 재미있고 쉽게 문제를 풀 수 있도록 하여 학습의 성취감을 높힐 수 있습 니다. 또한 문제 관리 시스템에서는 EQS와 RQS시스템에서 제공되는 문제들을 수정, 삭제,<br>조회 등을 통해 쉽게 관리할 수 있습니다.

## Ⅱ- 2) 사용자 인증 시스템(user authentication system)

 통신망을 통하여 학습시스템에 접속하는 사용자가 등록되어 있는 정당한 사용자인지의 여 부를 신뢰할 수 있는 방법으로 확인하는 시스템. 원격으로 접속하여 시스템을 사용하는 사 용자들에게 있어서는 특히 중요합니다. 중심 부분은 인증 서버라는 프로그램으로 사용자의 정보와 ID, Password등을 일괄 관리합니다. 인증 서버는 서비스를 제공하는 프로그램에 대 해서 회원가입 시 사용자정보 등록을 통하여 사용자가 관리자에게 허가를 받은 본인이라는 사실을 입증하여 시스템에 접속할 수 있도록 합니다. 최초접속 시 강력한 보안을 위해 사용 자 등록 시 발행되는 OTP번호를 입력하여 로그인할 수 있도록 합니다.

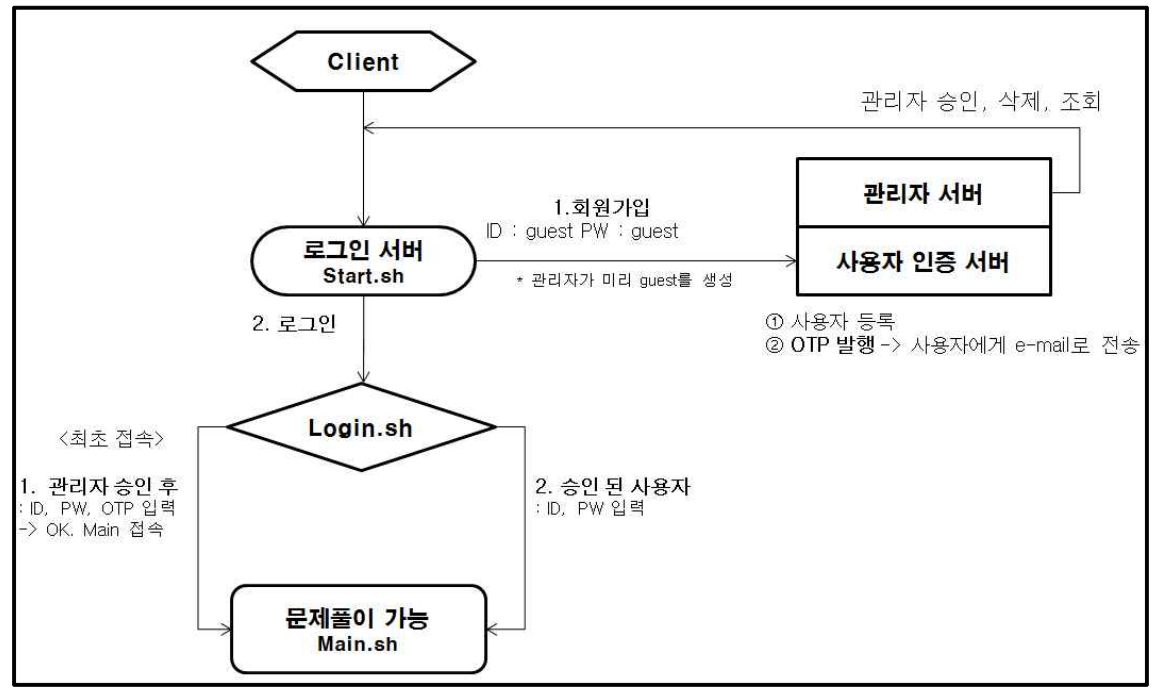

< 사용자 인증 시스템 구성도 >

## Ⅱ- 2-1. 회원가입 시 사용자 정보 입력

```
#!/bin/bash
clear
echo -n "이름을 입력하세요 : " read username
echo -n "주민등록번호를 입력하세요 : " read usernum
echo -n "전화번호를 입력하세요 : " read userphone
echo -n "사용할 ID를 입력하세요:"
read id
if grep -w $id /etc/passwd > /dev/null
grep -w $id /home/guest/.user_list.txt > /dev/null
then
      echo "사용자가 존재합니다."
      echo -n "다시 입력하세요 : " read id
      echo -n "비밀번호를 입력하세요 : "
```

```
read passwd
       echo -n "OTP를 전송받을 E-mail을 입력하세요 : " read email
else 
       echo -n "비밀번호를 입력하세요 : " read passwd
       echo -n "OTP를 전송받을 E-mail을 입력하세요 : " read email
fi
       /S3_graduation/OTP >> /home/guest/.user_list.txt 
echo "$id : $username : $usernum : $userphone" >> /S3_graduation/.user_info.txt
echo " $id $passwd $email" >> /home/guest/.user_list.txt
`cat /home/guest/.user_list.txt | grep -w $id | cut -f1 -d' ' | mail -s "OTP Number" 
$email`
echo "사용자를 요청 하였습니다"
```
#### Ⅱ- 2-2. OTP 번호 발행하는 알고리즘

#### OTP [ One Time Password ]

 고정된 패스워드 대신 무작위로 생성되는 일회용 패스워드를 이용하는 사용자 인증 방식. OTP(일회용 패스워드, One Time Password)는 무작위로 생성되는 난수의 일회용 패스워드를 이용하는 사용자 인증 방식이다. 보안을 강화하기 위하여 도입한 시스템으로, 로그인 할 때 마다 일회성 패스워드를 생성하여 동일한 패스워드가 반복해서 사용됨으로 발생하는 보안상 의 취약점을 극복하기 위해 도입되었다.

 주로 금융권에서 온라인 뱅킹(Online banking) 등의 전자 금융 거래에서 사용되며, 사용 자는 일회용 비밀번호를 생성하는 하드웨어인 OTP 생성기(OTP token)를 이용한다. 별도의 OTP 생성기를 소지해야 하는 불편함 등으로 인해 전자 금융 거래를 제외한 인터넷 등의 광 범위한 네트워크에서는 일반적으로 사용되지 않는다. OTP 생성기는 버튼을 누르면 6자리의 패스워드가 나오는 방식, 매 1분마다 자동으로 서로 다른 6자리의 패스워드가 나오는 시간 동기 방식, 키패드에 4자리 비밀번호를 입력하면 6자리 패스워드를 보여주는 방식 등이 있 다. 형태로는 소형 단말기 모양의 토큰형과 신용카드 모양의 카드형이 사용되고 있으며, 최 근에는 휴대폰의 범용가입자식별모듈(USIM)을 기반으로 하는 모바일 OTP(MOTP)의 도입이 추 진되고 있다.

 국내에서는 금융보안연구원(Financial Security Agency)에서 운영하는 OTP통합인증센터가 설립되어 2007년 6월부터 서비스가 시작되었다. 2008년 개정된 전자금융감독규정에 의해 OTP는 인터넷뱅킹, 모바일뱅킹, 텔레뱅킹 등 전자금융거래시 보안카드를 대체하는 1등급 보

안매체로 지정되었다. 개인이 보안 1등급을 유지해 1억원 이체한도의 고액 거래를 가능하게 하려면 OTP 사용이 필수적이며, 법인은 보안 1등급이 아닌 경우인터넷을 통해 자금이체를 할 수 없다. 2011년 6월말 현재 OTP 이용자수는 511만227명이며, 은행 19개, 증권 37개, 기 타 6개사 등 총 62개 금융회사가 참여하고 있다.

```
- 알고리즘 소스코드
```

```
#include <stdio.h>
#include <stdlib.h>
#incllude <time.h>
int main(void)
{
        int i, j random[6];
        srand( (unsigned) time(NULL));
        for( i = 0; I <= 5; I++) {
                random[i] = (rand() % 10);for (j=0; j < i; j++) {
                        if(random[i] == random[j]) {
                                I--;break;
                        }
                }
        }
        for(i=0;i<=5;i++)printf("%d", random[i]);
        return 0;
```
## Ⅱ- 3) 학습 프로그램

#### Ⅱ- 3-1. 학습 프로그램 구성

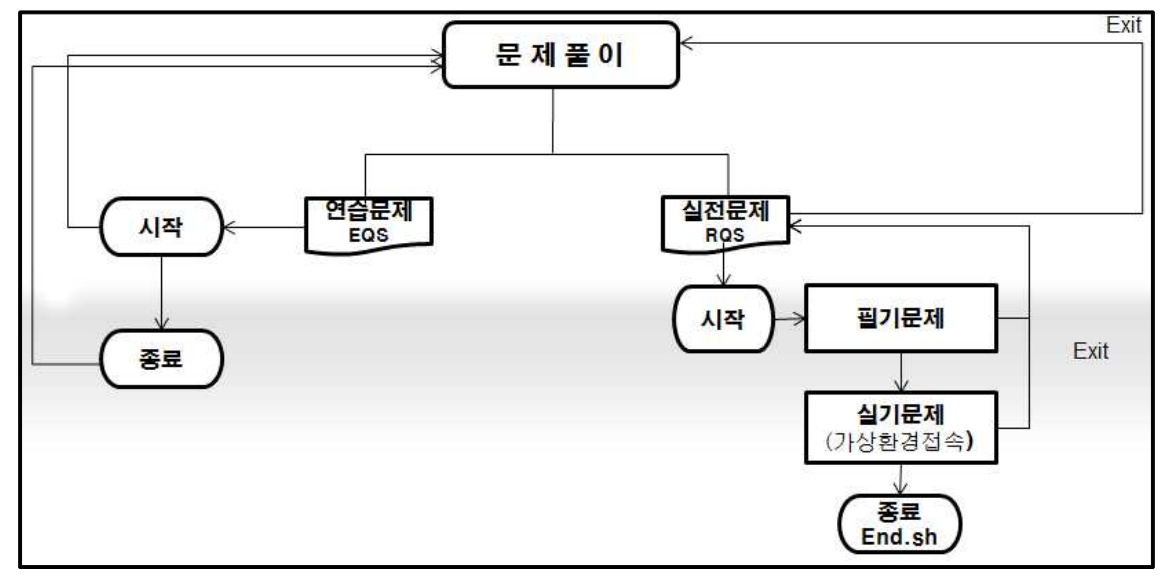

< 학습 프로그램 구성도 >

#### - EQS (Example Question System)

- · 연습 문제 프로그램
- · 객관식과 주관식문제
- · 문제 랜덤 생성

#### - RQS (Real Question System)

- · 실전 문제 프로그램
- · 문제는 가상실습문제와 단답형 필기문제로 구성
- · 문제은행에서 10문제를 랜덤으로 추출
- · 문제를 맞출 때 까지 다음 Run-level로 올라갈 수 없음
- · 문제풀이 중 종료 시 현재 level이 자동 저장
- · 재 접속 시, 이어 가기 또는 새로 풀기 가능

#### Ⅱ- 3-2. 가상 실습 환경 구축

 시스템 공격 및 취약점에 대한 대응책과 해결책을 실습을 통하여 익히고, 실전에 대비할 수 있도록 가상 실습 환경을 구축. 메인 시스템에서 ssh를 통해 각각의 가상실습환경으로 접속하여 문제를 풀 수 있습니다. 가상 실습 환경을 각 문제당 구축하여 실습문제를 풀다 시스템오류 시 OS에 치명적인 손상이 가할 수도 있기 때문에 각 문제당 실습환경을 따로 구 축하였습니다.

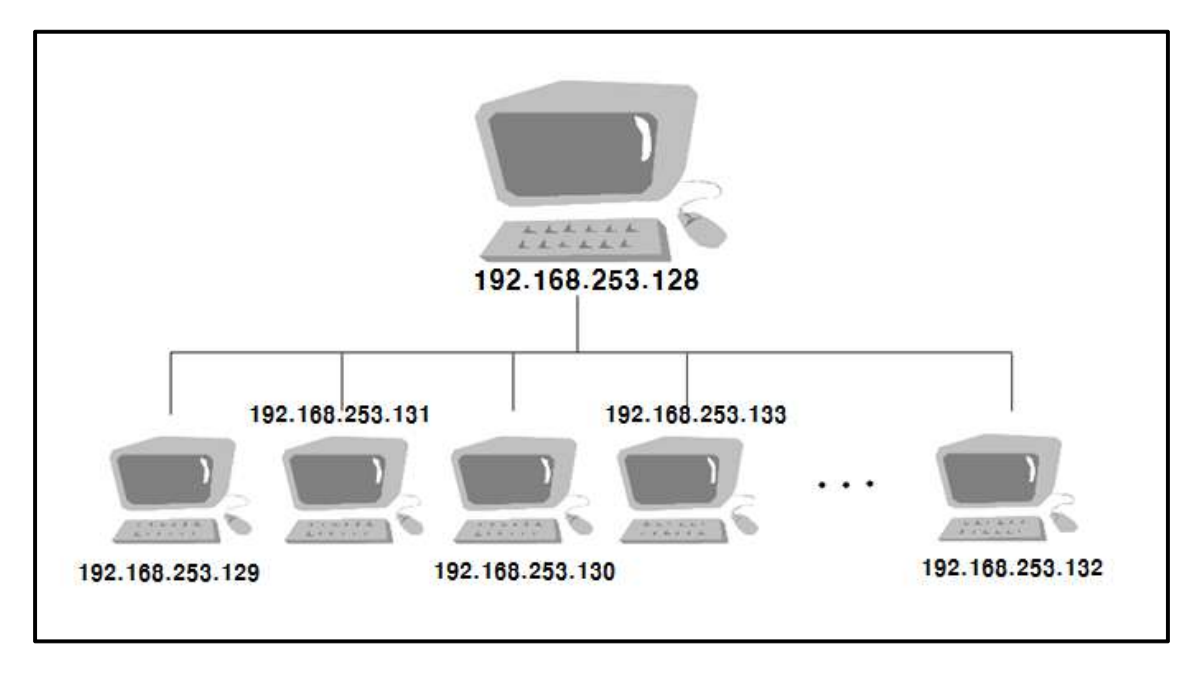

< 가상실습환경 구성도 >

# Ⅱ- 3-3. 문제를 무작위로 출력하는 알고리즘

```
echo " " >> /S3_graduation/temp/$user.temp
        while [ $listcnt -le "11" ]
        do
       if [ $listcnt -le "8" ]
           then
                list=`cat /S3_graduation/temp/$user.temp | cut -f$listcnt -d'/'`
                sh /S3_graduation/Question/$list
               echo -n ":$listcnt" >> /S3_graduation/temp/$user.temp 2> /dev/nul
               # 문제가 1번 ~ 10번까지 .... 저장하는 것.
                listcnt=`expr $listcnt + 1`
       else
                list=`cat /S3_graduation/temp/$user.temp | cut -f$listcnt -d'/'`
                sh /S3_graduation/RQS/$list
                echo -n ":$listcnt" >> /S3_graduation/temp/$user.temp 2> /dev/nul
               # 문제가 1번 ~ 10번까지 .... 저장하는 것.
                listcnt=`expr $listcnt + 1`
```

```
 fi
      done
      clear
echo " *-------------------------------------------* " echo " 다음 문제는 없습니다."
echo " 모든 문제를 푸셨습니다."
echo " 수고 하셨습니다. 축하합니다.!!!"
echo " *-------------------------------------------* "
      rm -rf /S3_graduation/temp
###############################################
save()
{
if [ -f /S3_graduation/temp/$user.temp ]
      then
             echo -n "이전에 풀던 문제가 있습니다. 이어서 하시겠습니까 ? [y/n] : "
             read cntcnt
             case $cntcnt in
            y|Y) loadcnt="${savecnt##*:}"
                   listcnt=`expr $loadcnt + 1`
             # echo " " >> /S3_graduation/temp/$user.temp
                   while [ $listcnt -le "11" ]
 do
                         list=`cat /S3_graduation/temp/$user.temp | cut 
-f$listcnt -d'/'` 2> /dev/nul sh /S3_graduation/Question/$list 2> /dev/nul
echo -n "/$list" \gg/S3_graduation/temp/$user.save.temp 2> /dev/nul 
 echo -n ":$listcnt" >> 
/S3_graduation/temp/$user.temp 2> /dev/nul
                        # 문제가 1번 ~ 10번까지... 저장하는 것.
                         listcnt=`expr $listcnt + 1`
                   done
```

```
clear
                   echo "다음 문제는 없습니다."
                   echo "모든 문제를 푸셨습니다."
                   echo "수고 하셨습니다. 축하합니다.!!!"
                   rm -rf /S3_graduation/temp
                   ;;
            n|N)new;;
            esac
      else
                   new
      fi
}
      user=`whoami` #사용자의 아이디를 입력받기 위한 코드
      savecnt=`cat /S3_graduation/temp/$user.temp`
      touch /S3_graduation/temp/$user.out #종료를 위한 카운트
      save
      rm -f /S3_graduation/temp/$user.out #종료카운트 삭제
```
# Ⅱ- 4) 문제 관리 시스템

 학습시스템 내의 EQS(Example Question System)와 RQS(Real Question System)프로그램에 서 사용되는 문제들을 체계적으로 관리하는 시스템. 편리하게 문제들을 수정, 삭제, 조회할 수 있도록 구성

# Ⅲ. 결 론

## Ⅲ- 1) 결론 및 기대효과

- Linux 보안 및 시스템 공격에 대한 기초적인 전공지식 습득
- Run-level 문제 풀이를 통한 재미와 흥미 유도
- 가상 실습 환경에서 직접 시스템 환경설정을 통해 시스템 이해와 실무 능력 향상
- 수업 복습 및 과제 등 학습 능력 향상에 도움
- 전공 관련 자격증 취득을 위한 선 테스트

## Ⅲ- 2) 기타

# 참고문헌

- [1] 이소문 저 " 페도라 리눅스 10 ", 2009
- [2] 박성수 저 " 리눅스 서버관리 실무 바이블 3.0 上 下 ", 2012
- [3] 이수길 저 " 클릭하세요 리눅스 쉘 스크립트 프로그래밍 ", 2003
- [4] 우재남, 김태헌 저 " 뇌를 자극하는 Redhat Fedora:리눅스 서버 & 네트워크", 2005

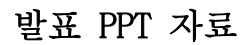

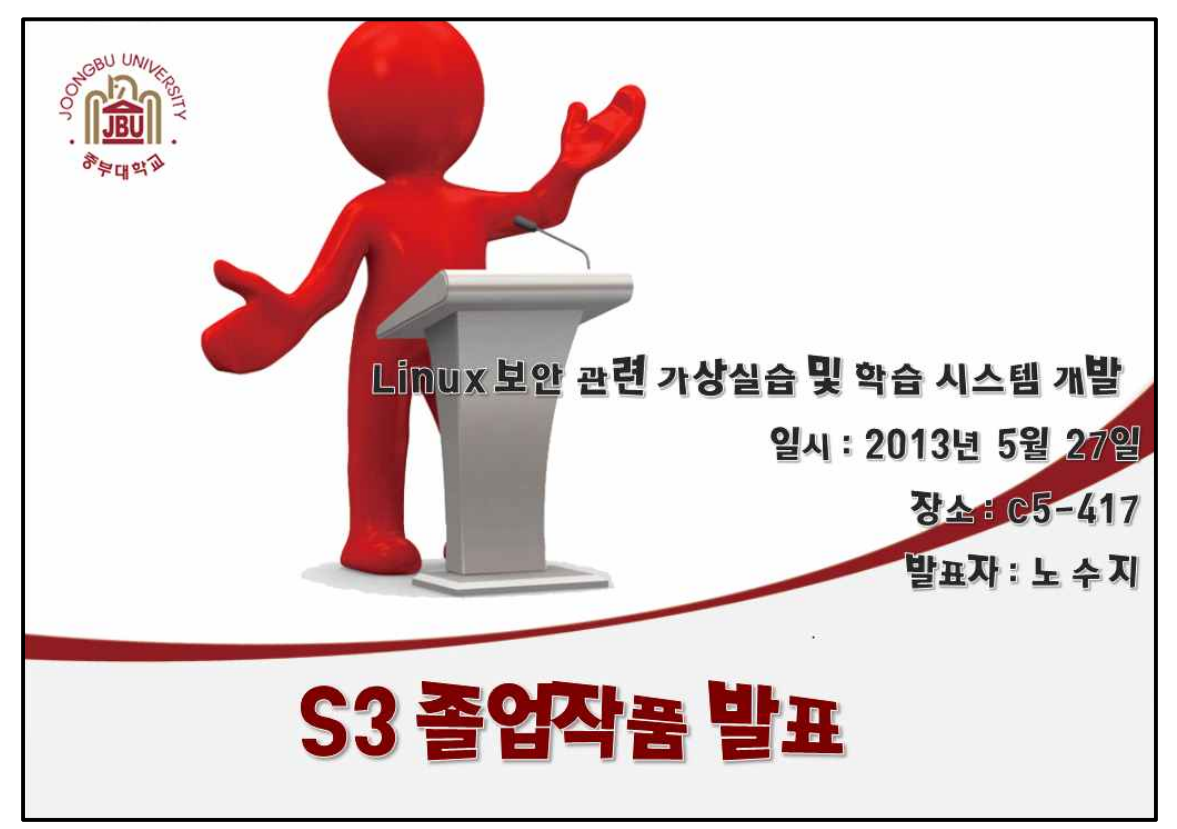

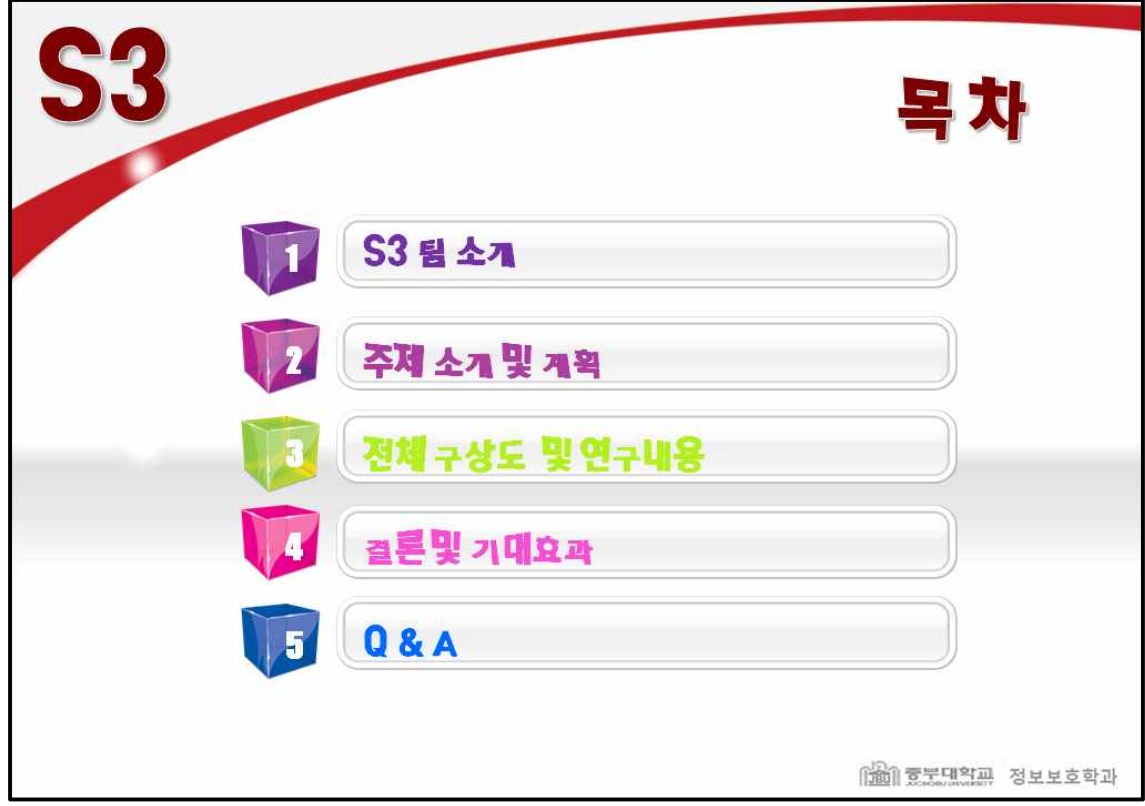

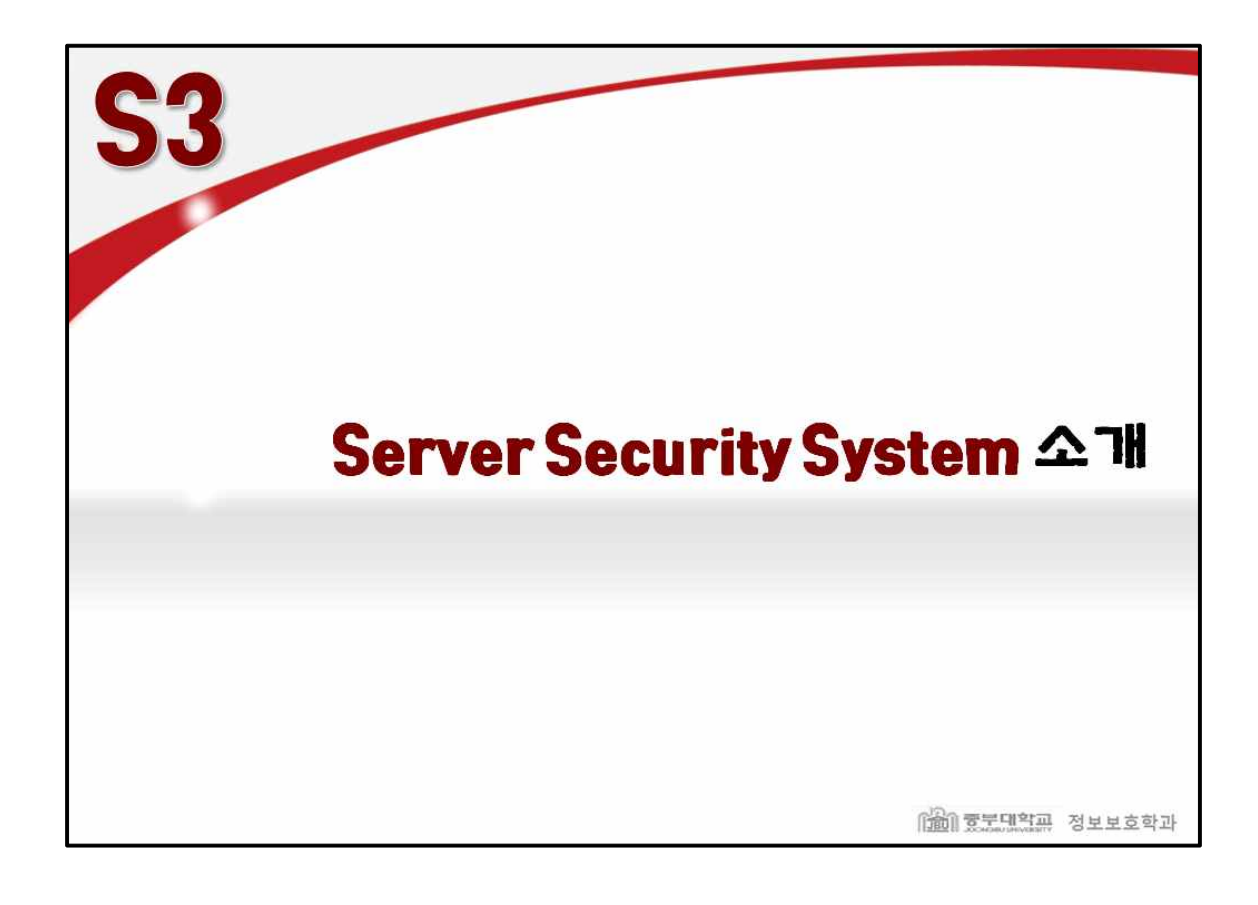

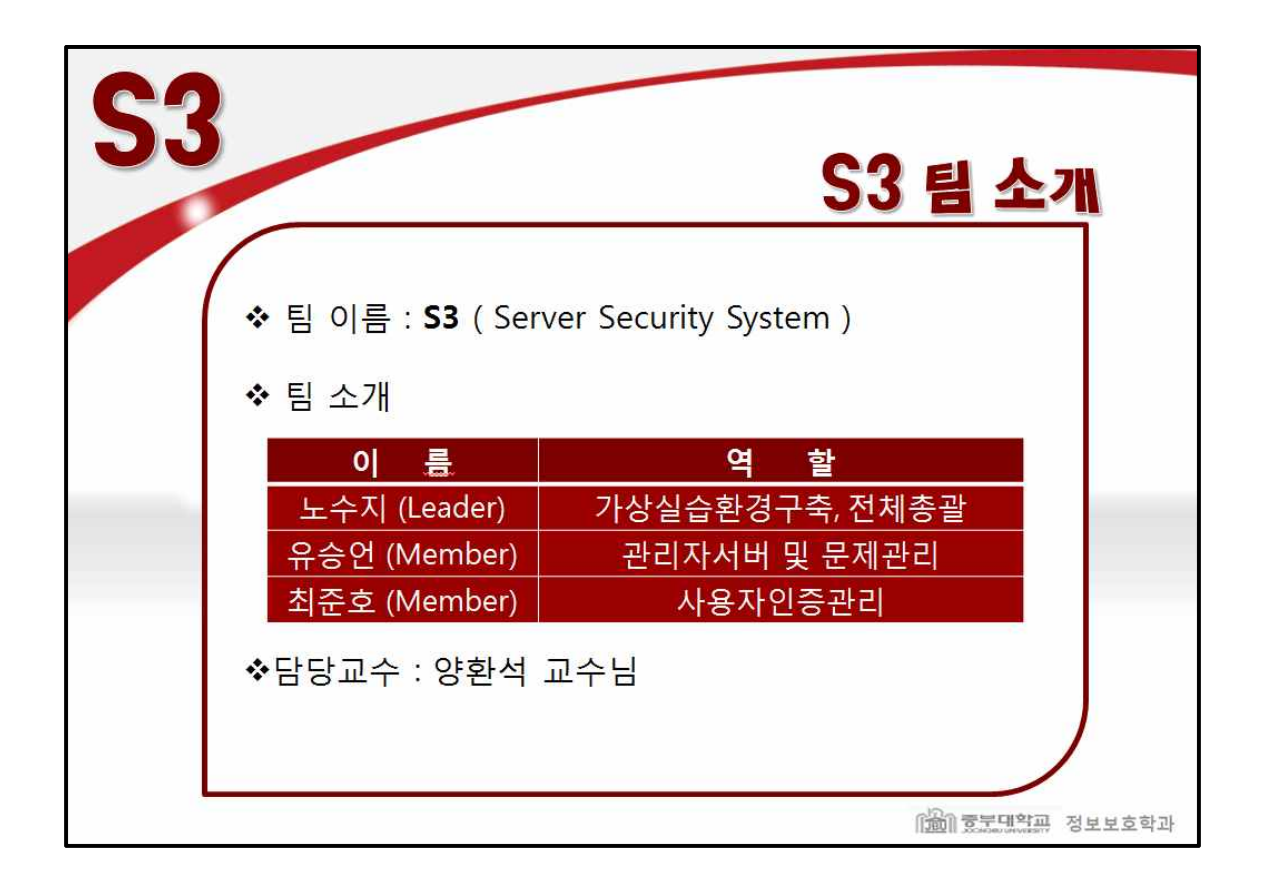

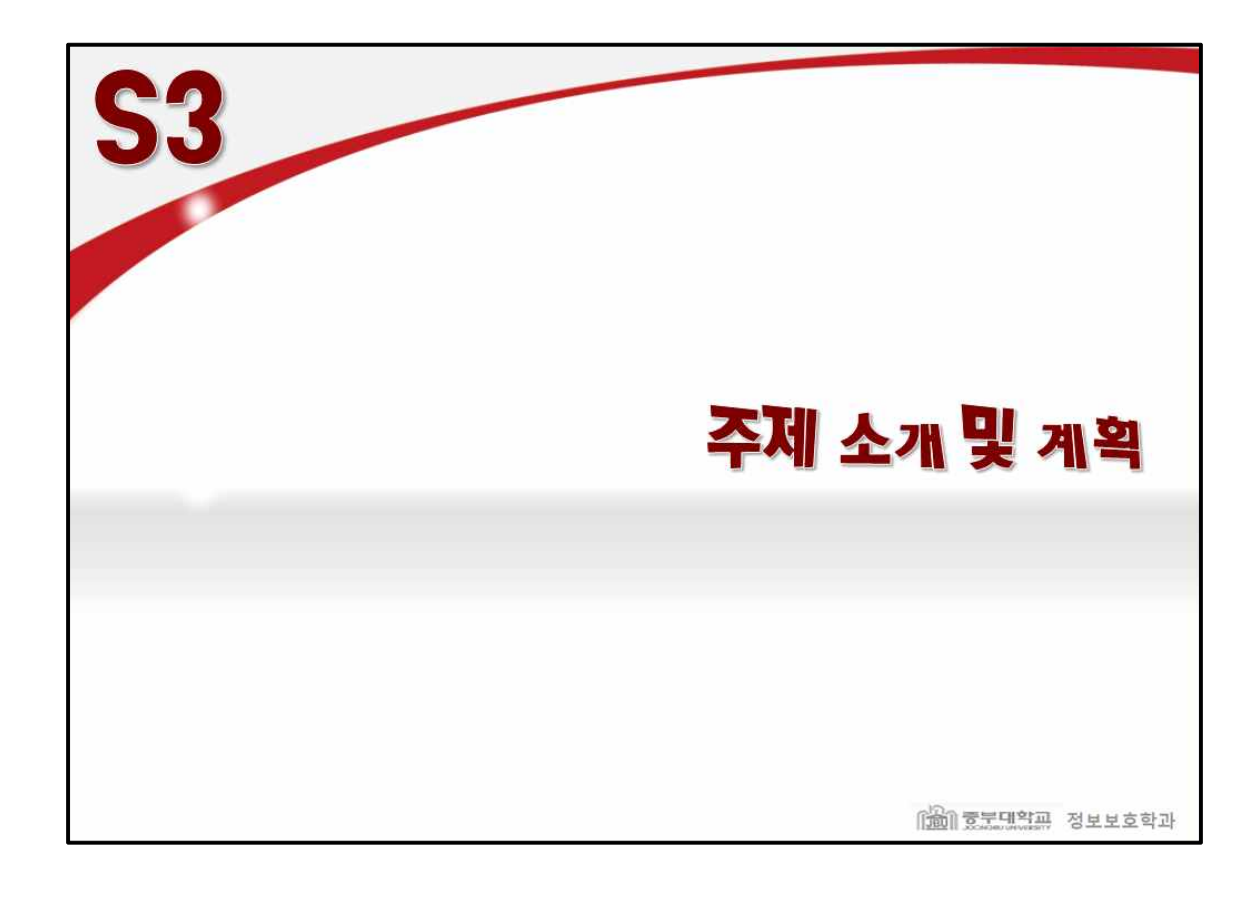

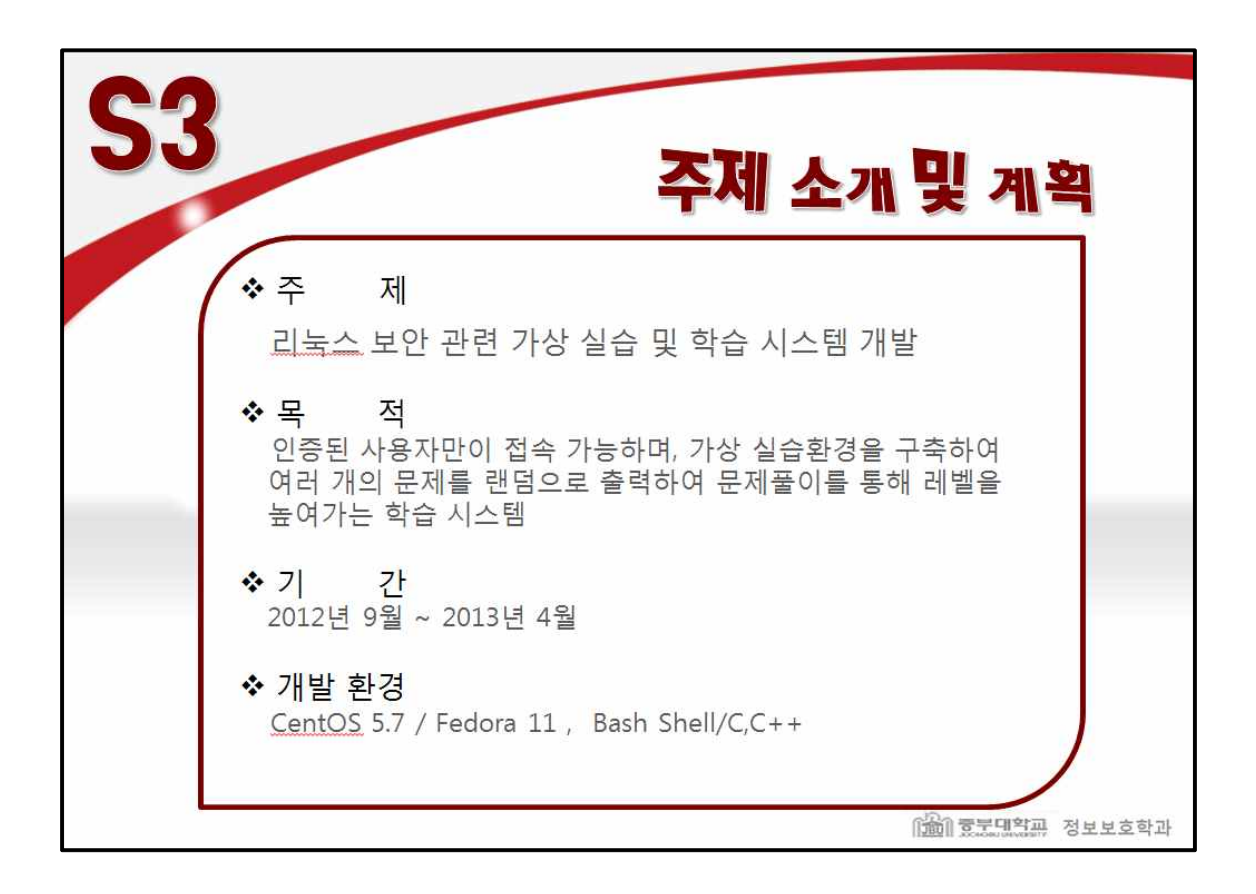

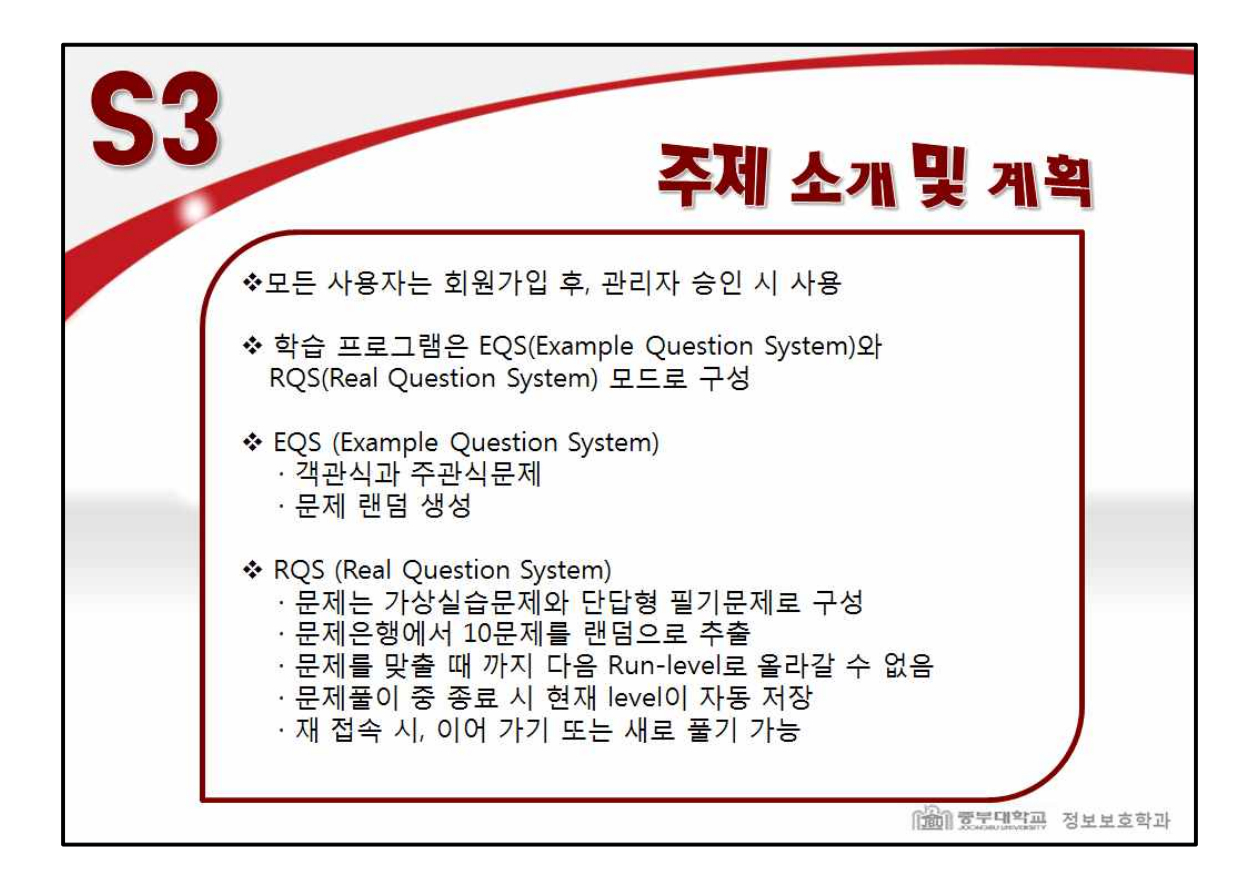

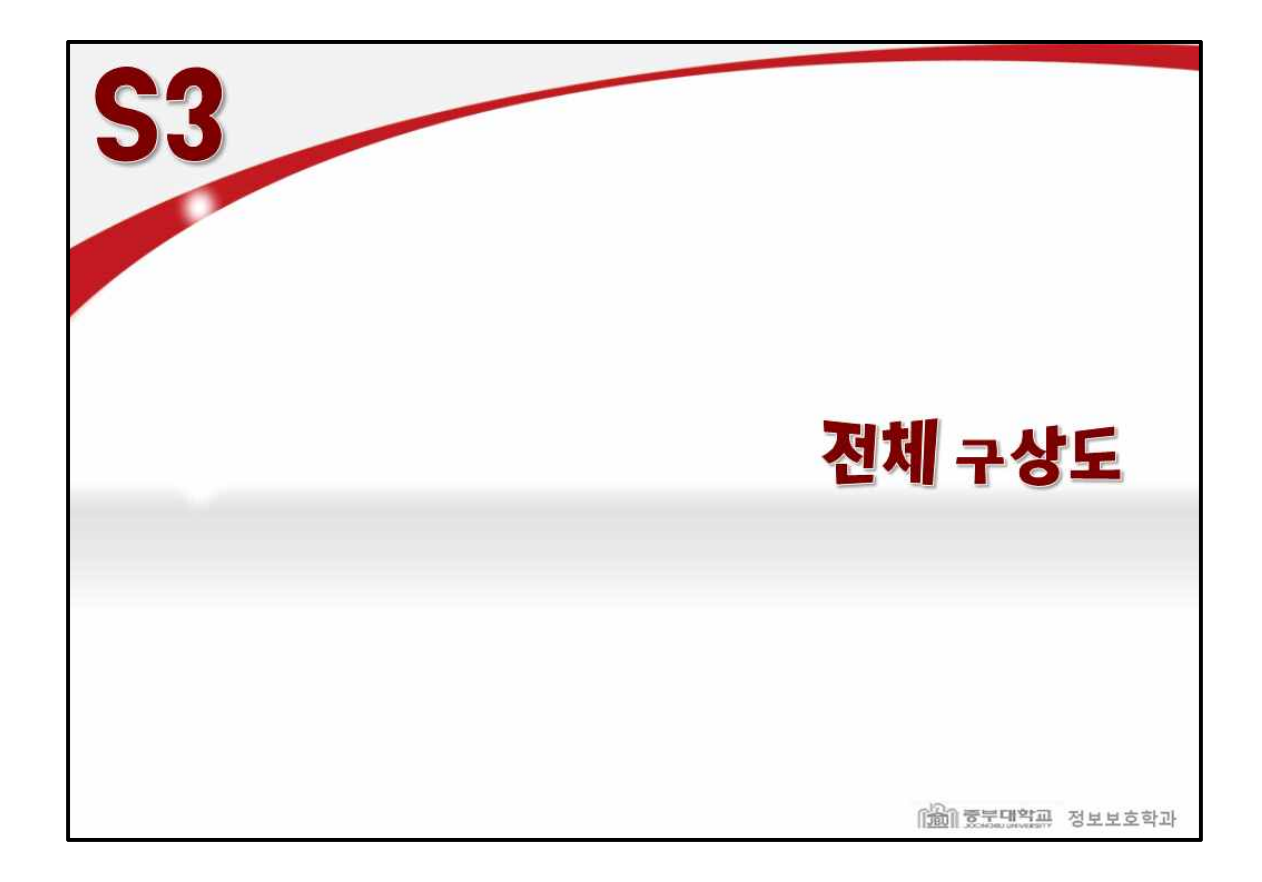

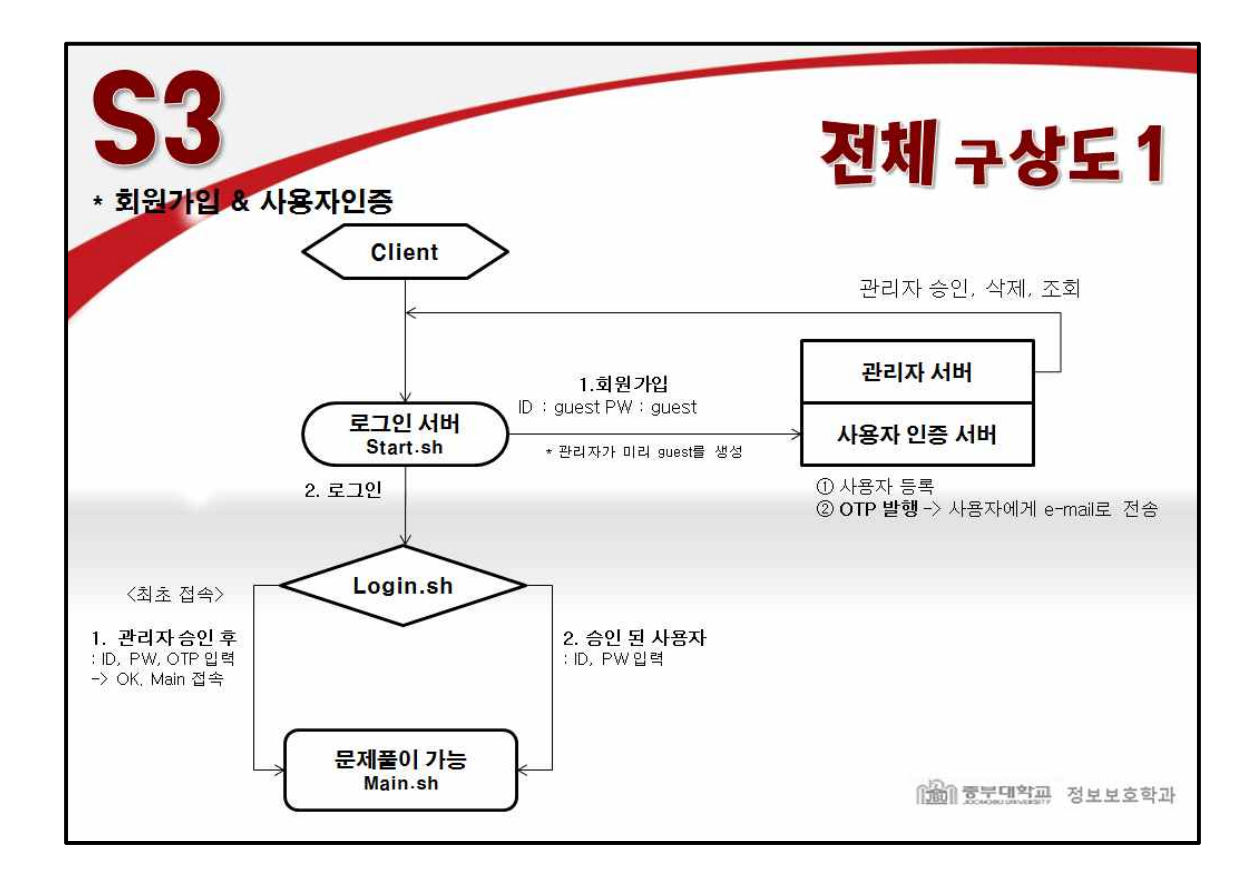

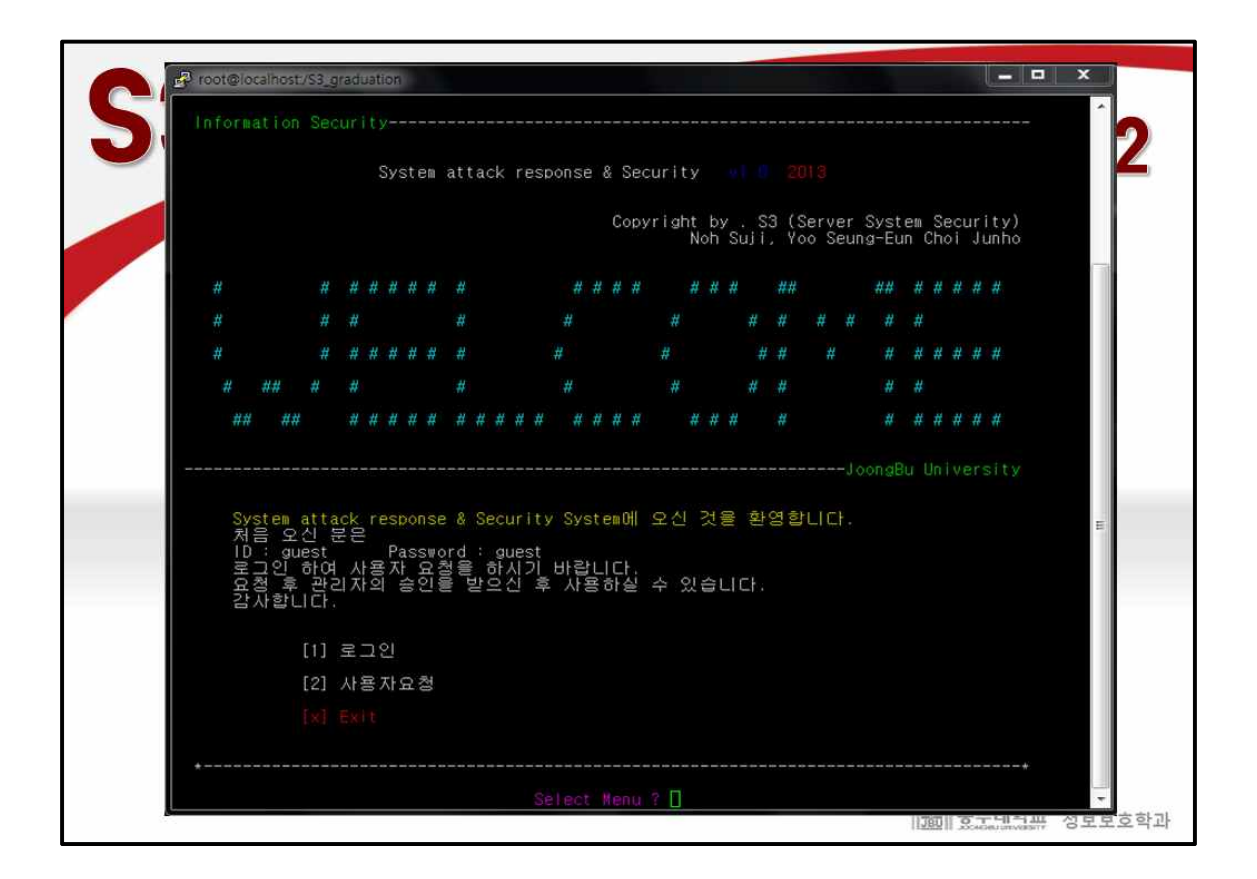

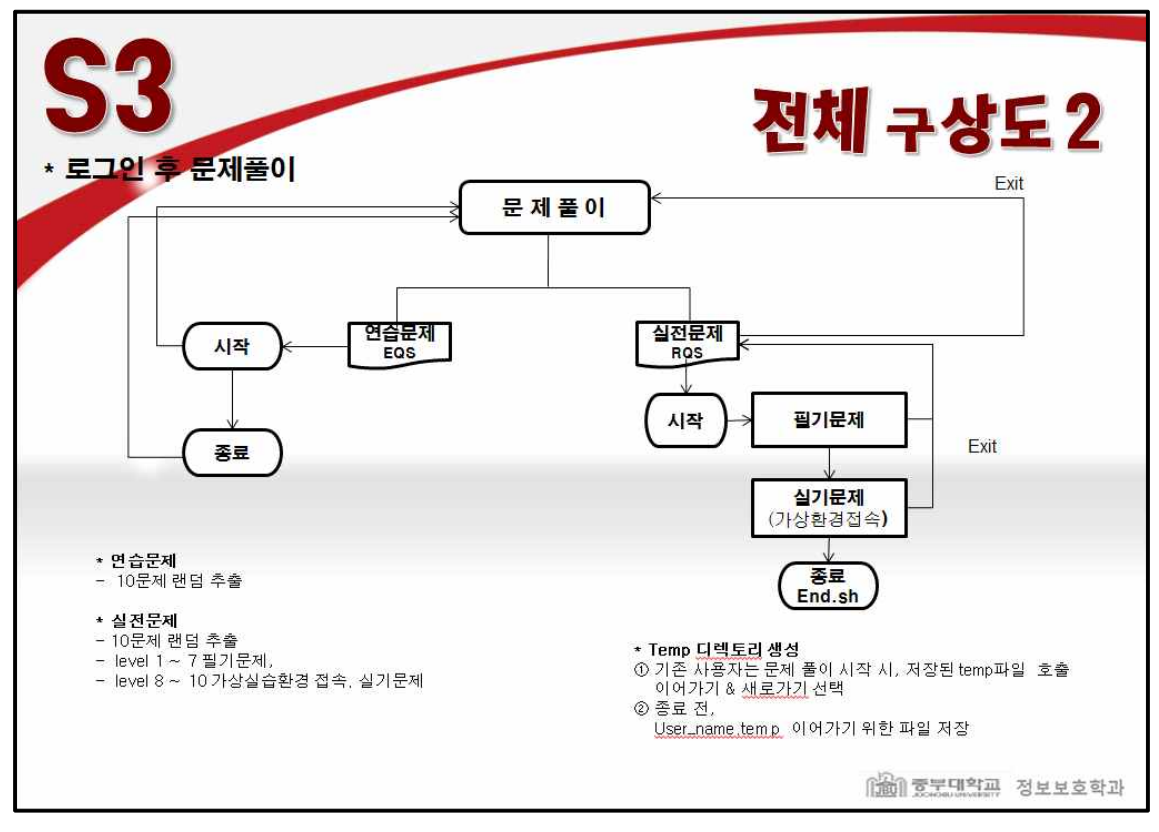

 $c(DD234454)$ VC VXCX C V VCVVX

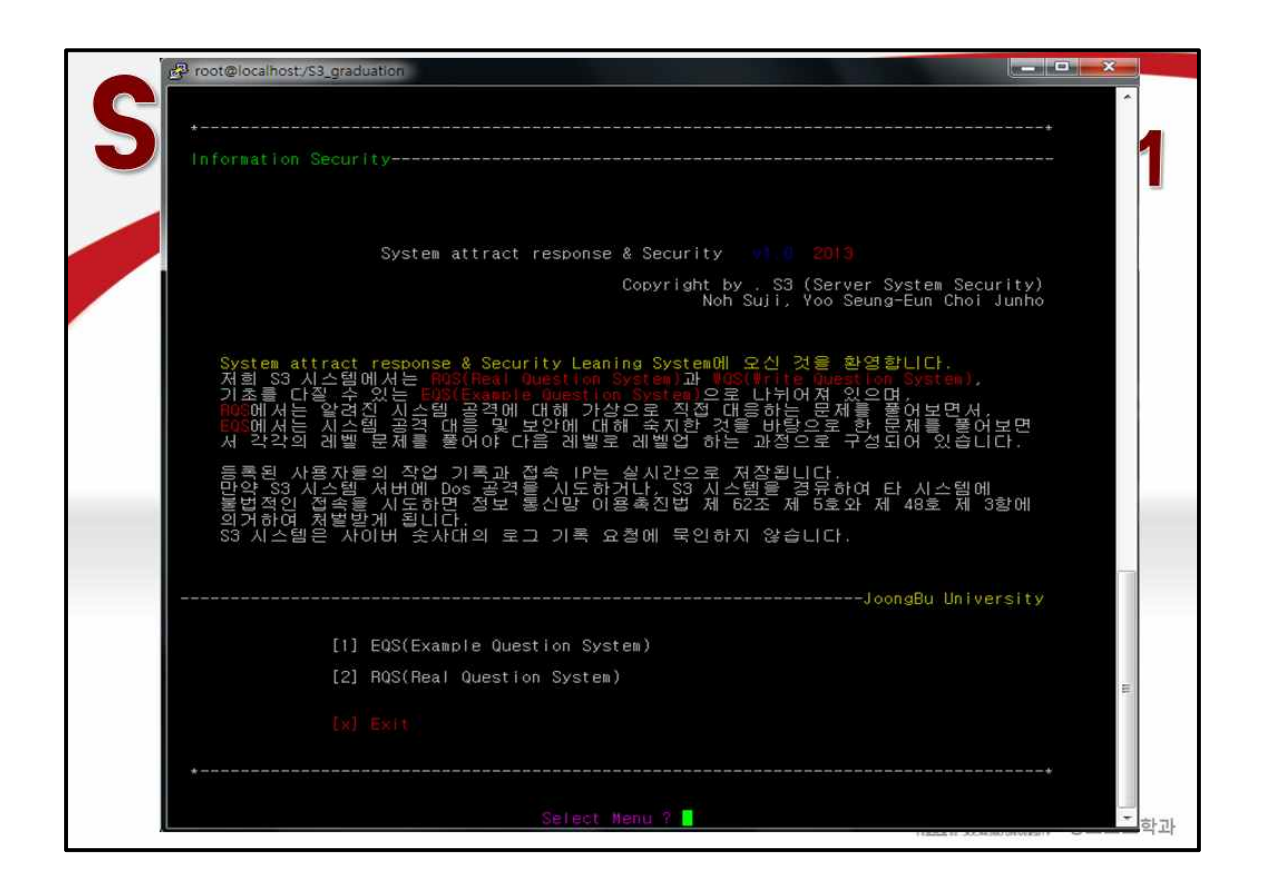

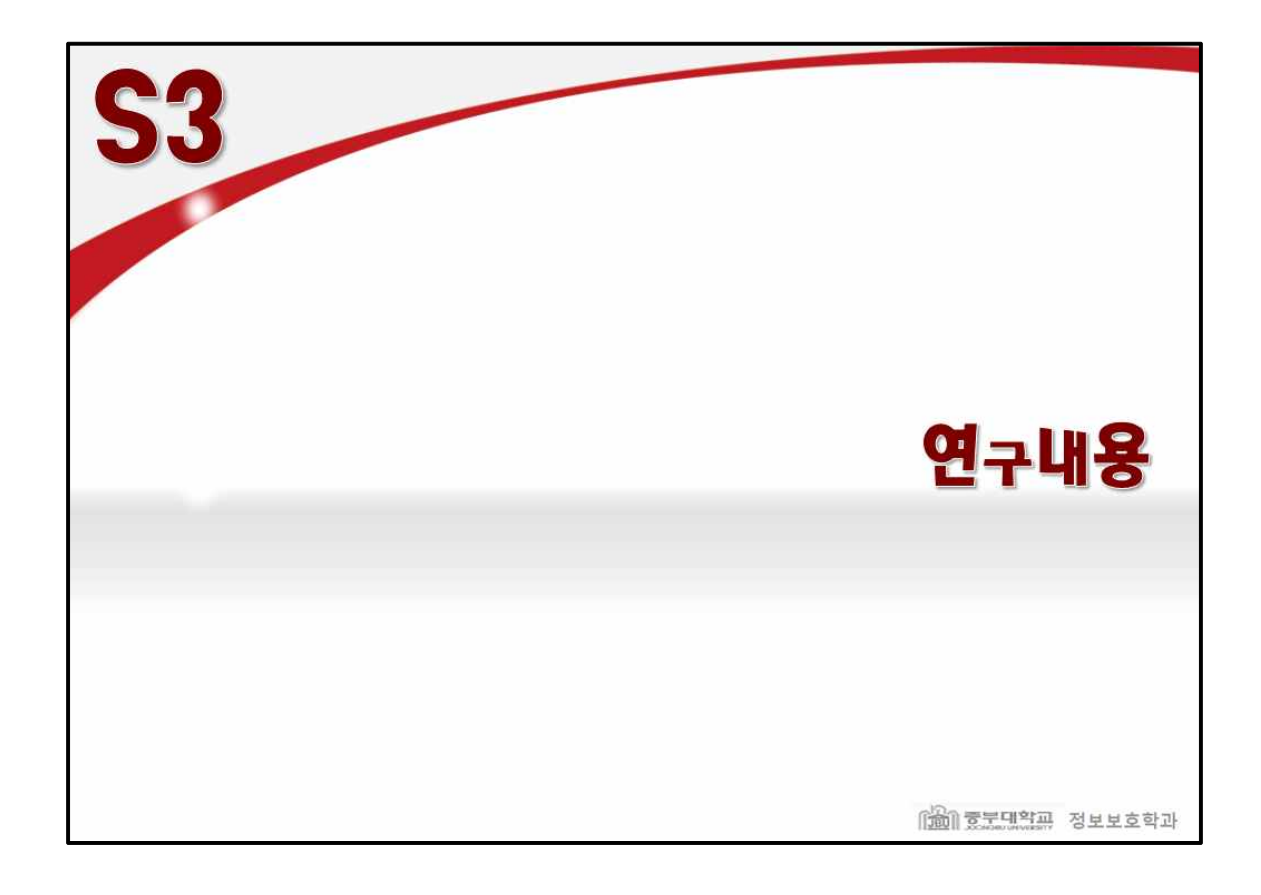

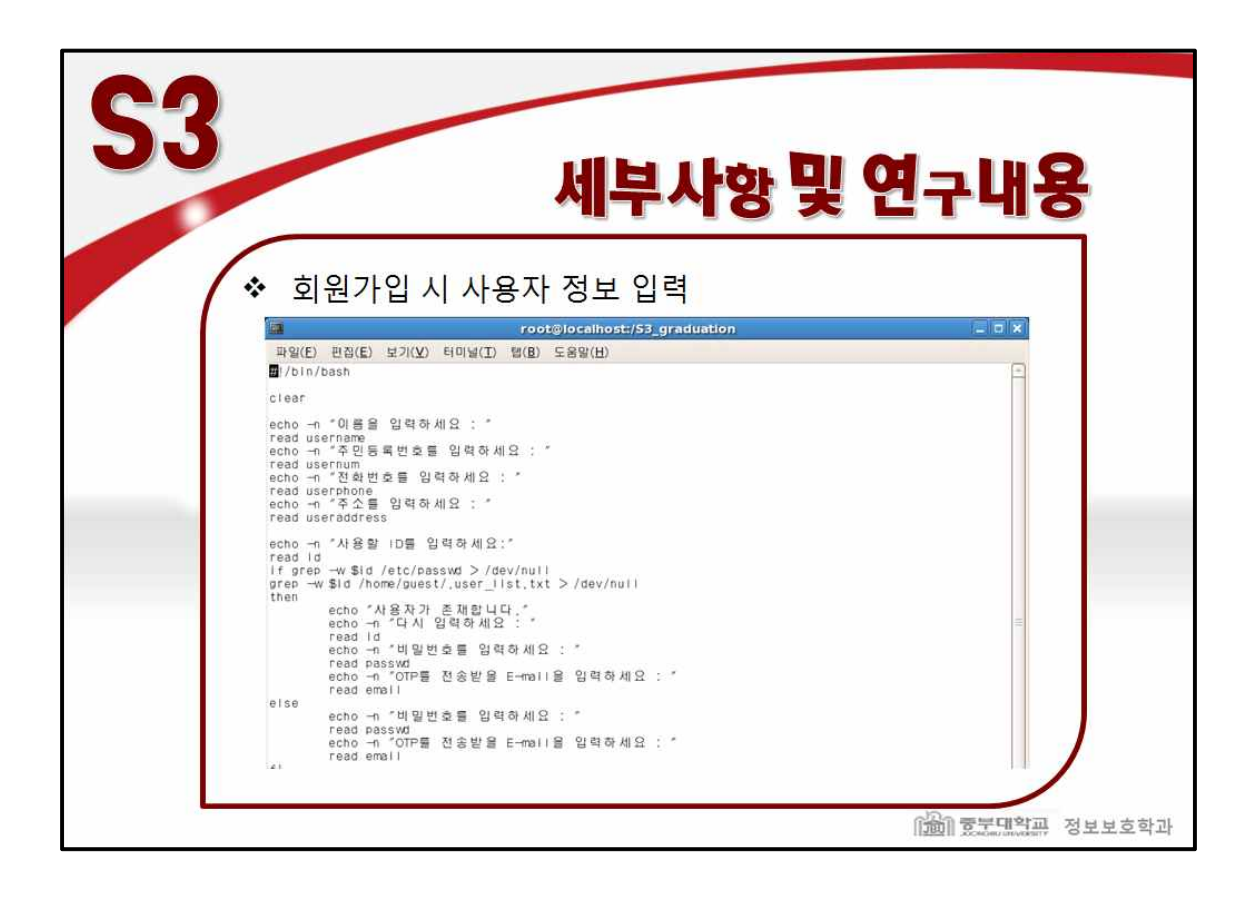

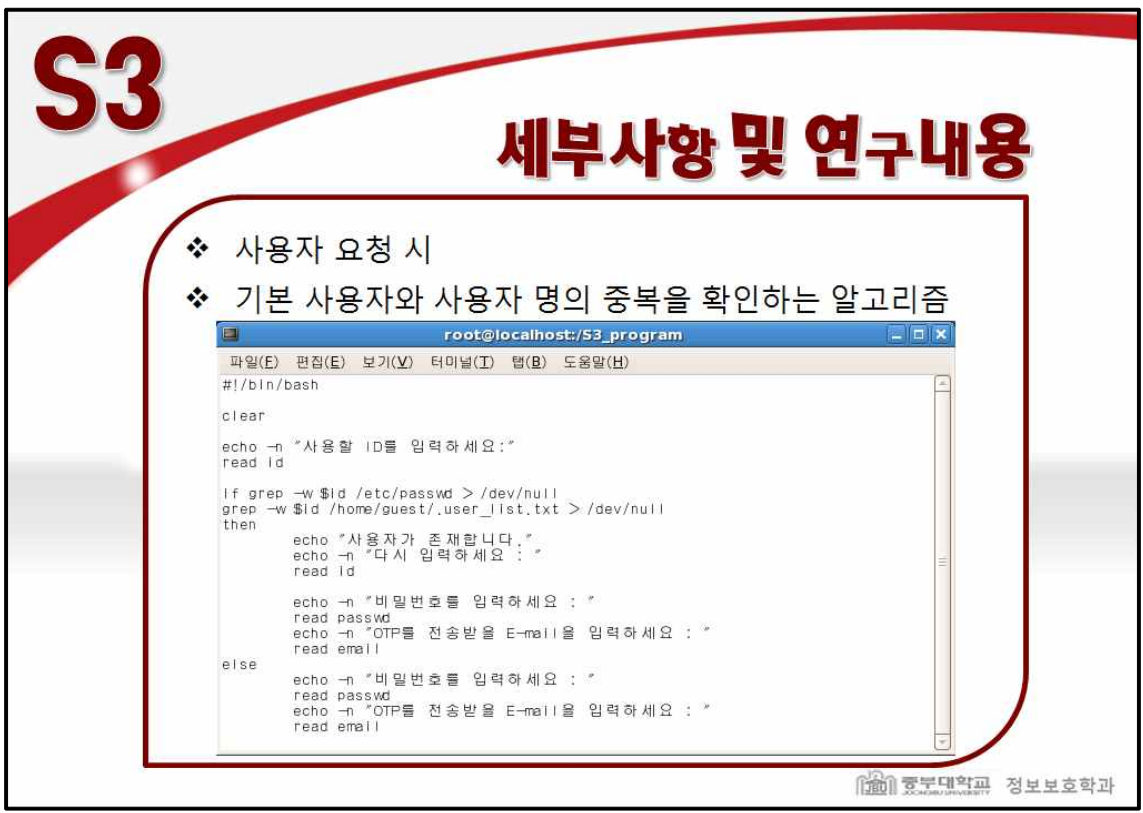

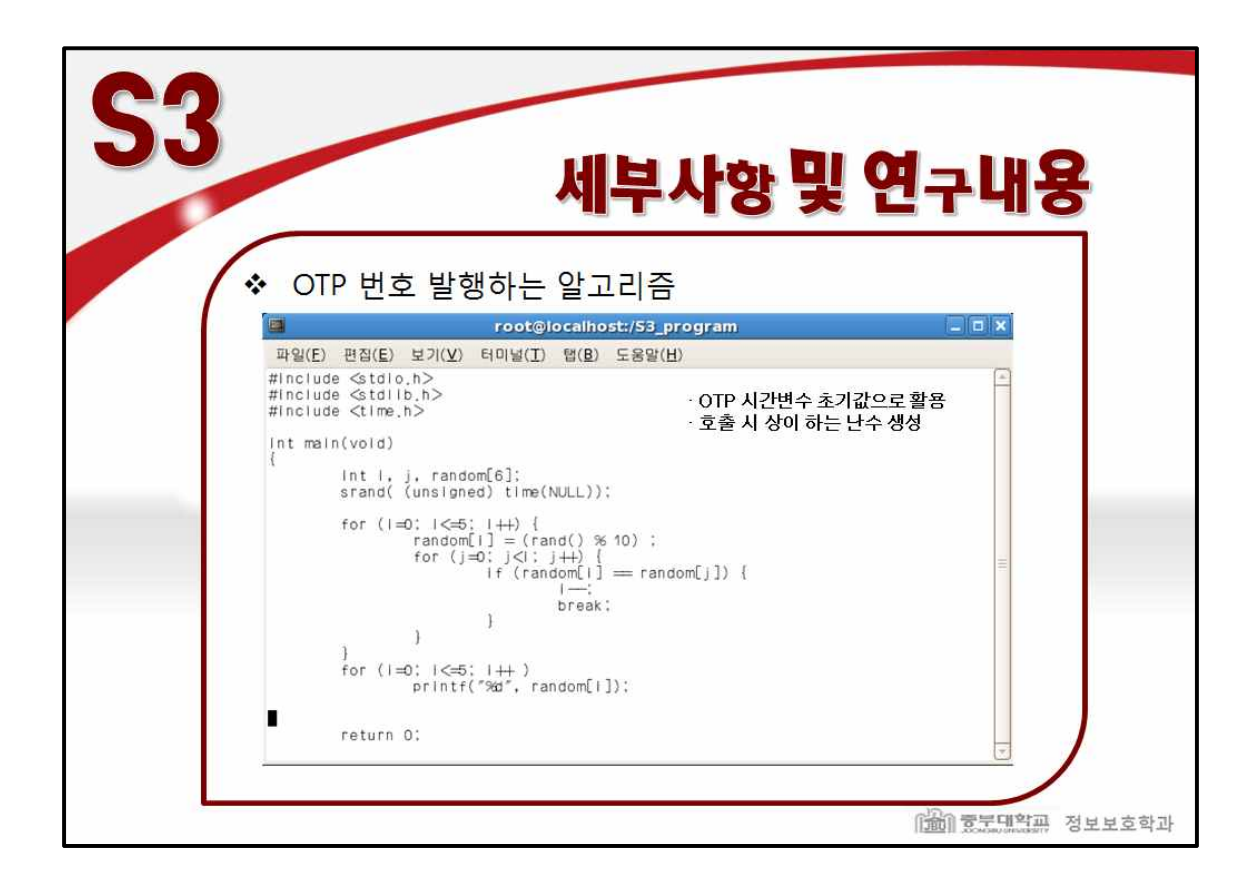

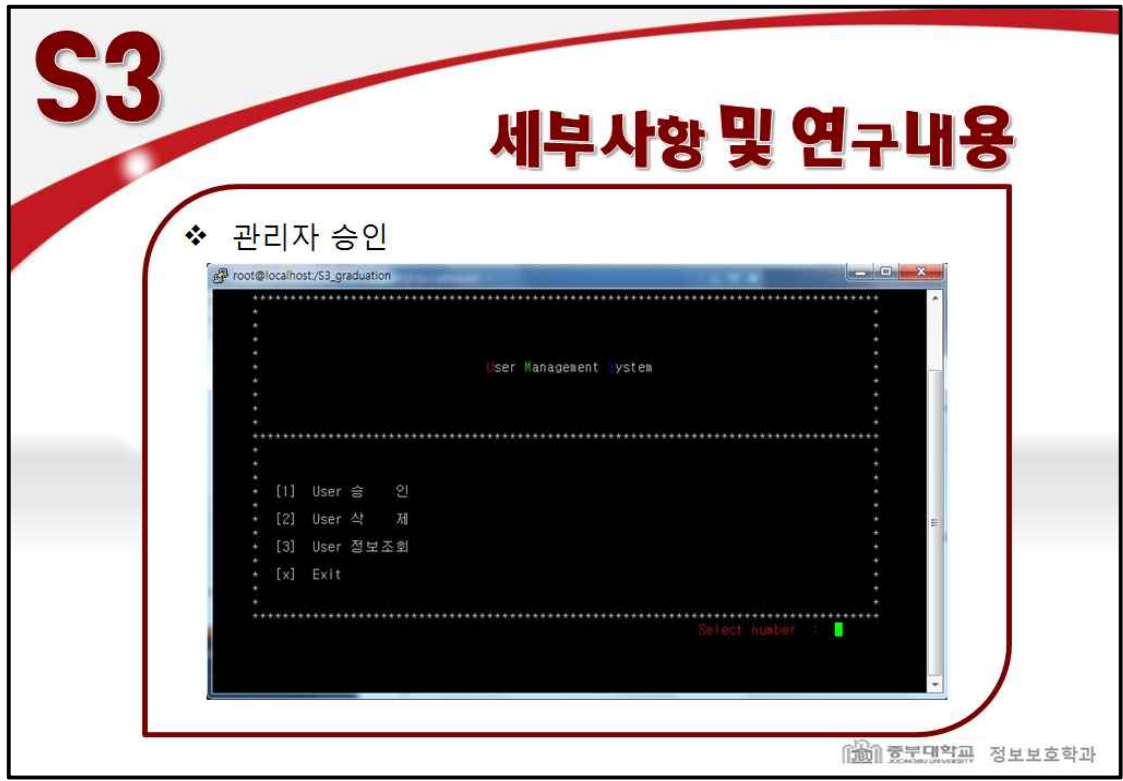

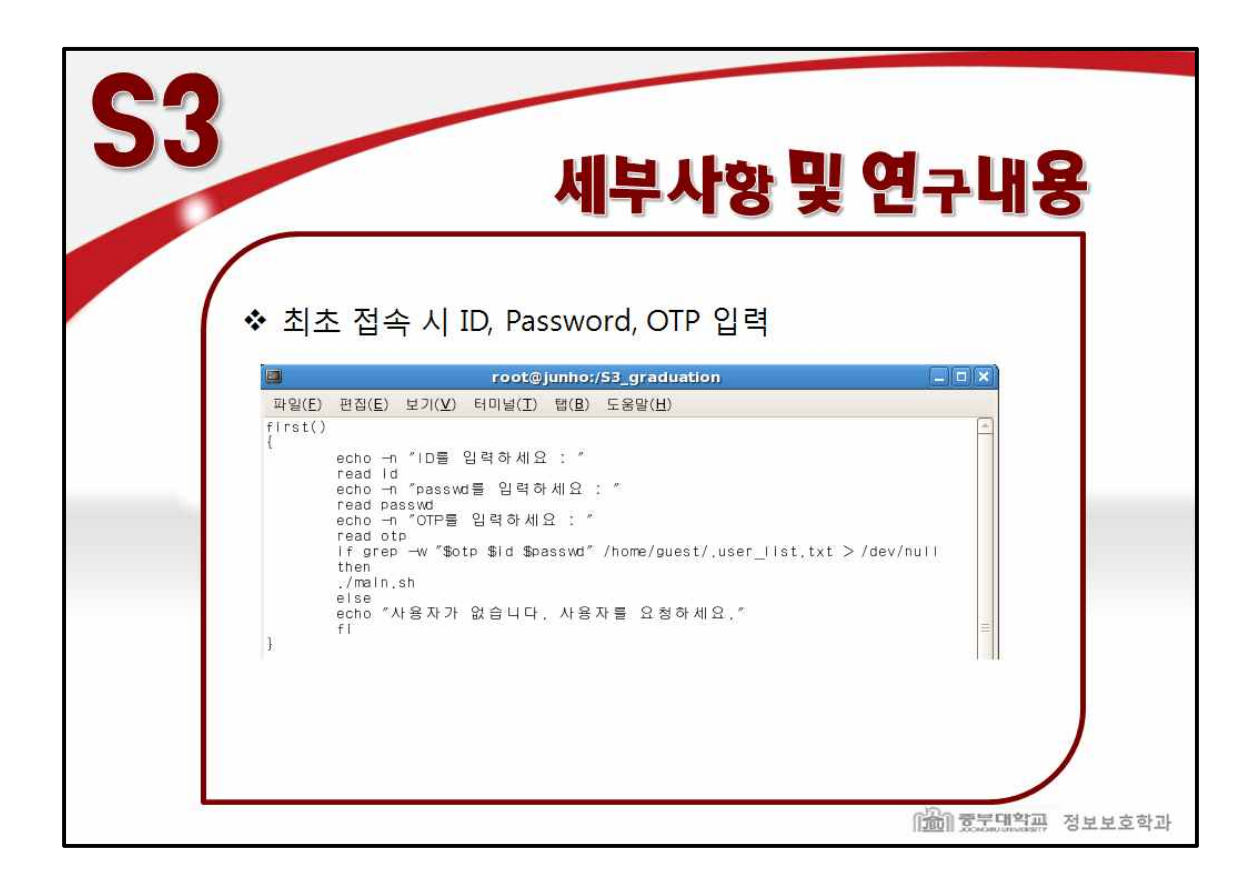

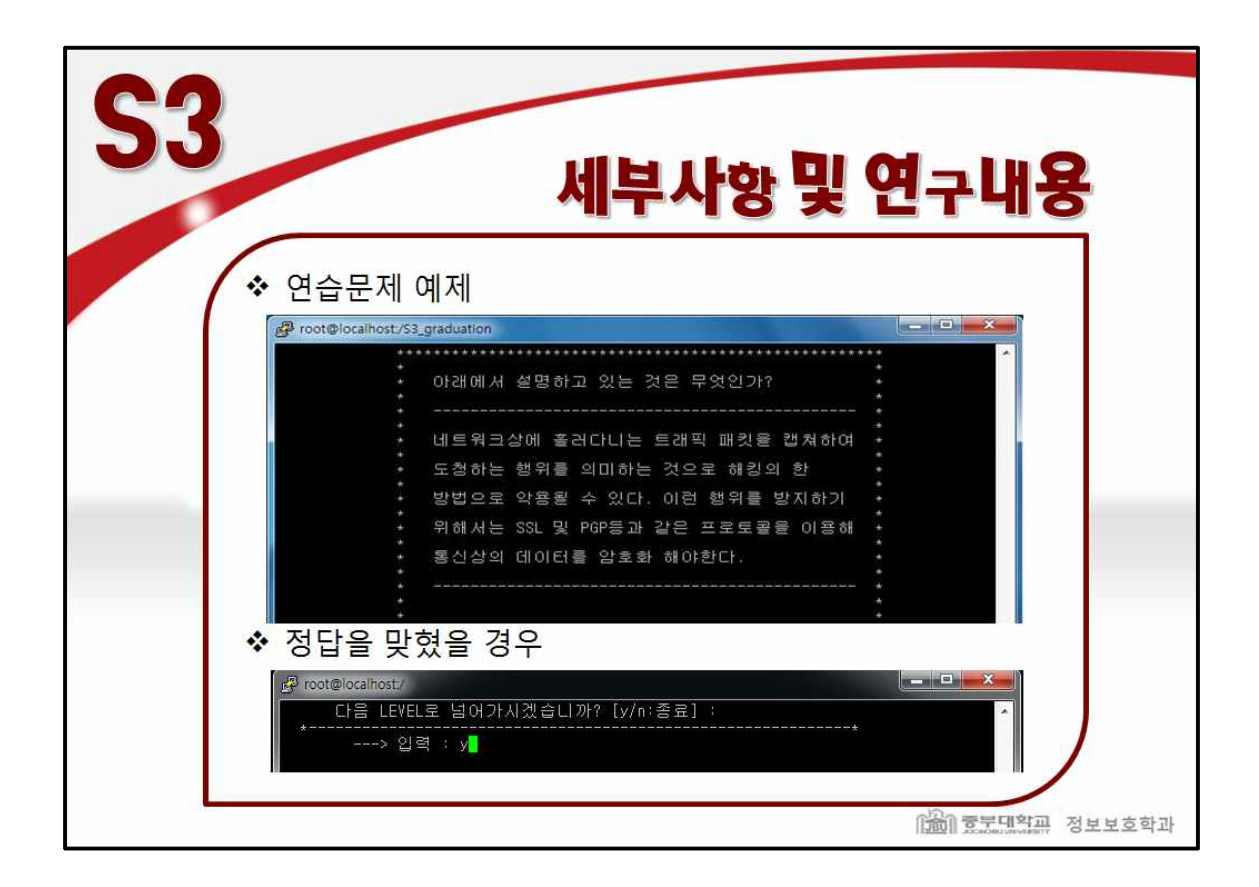

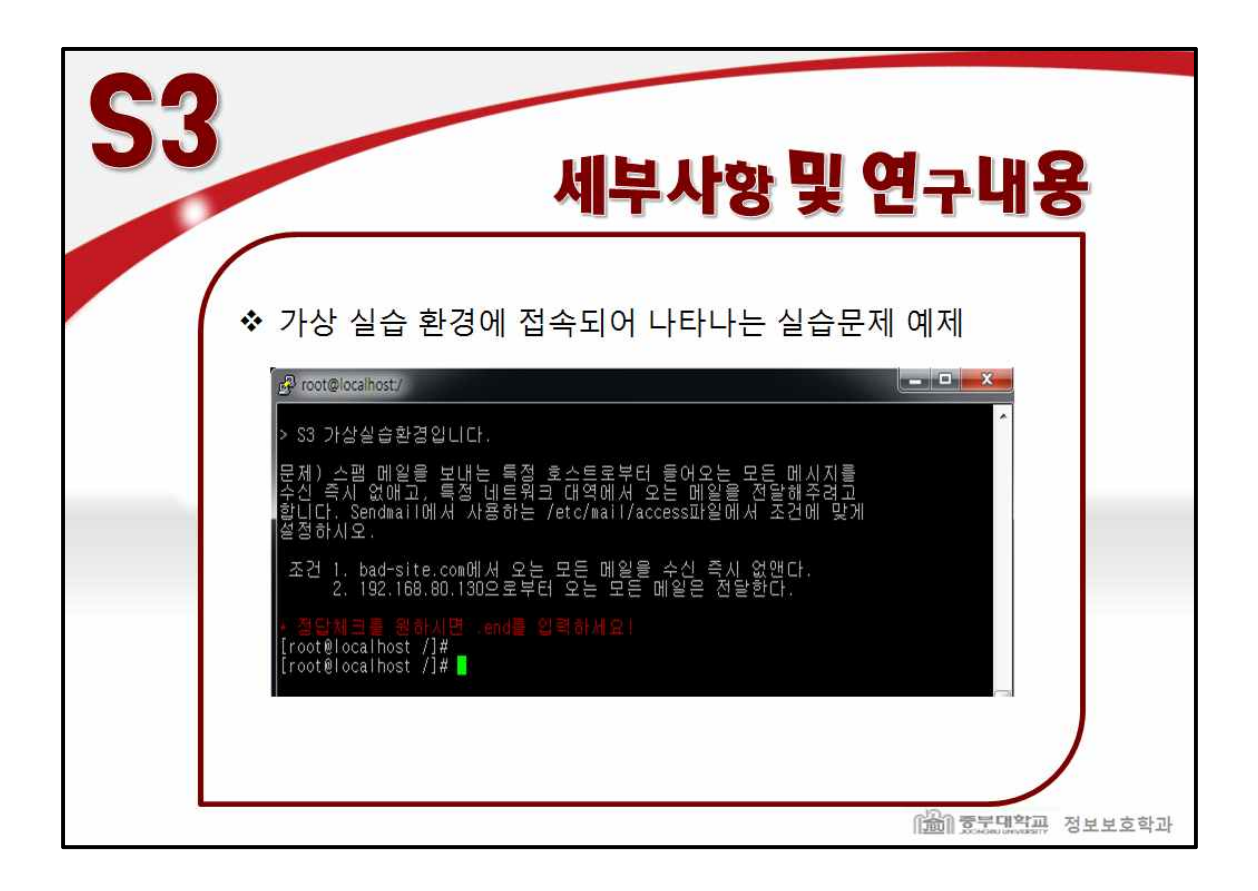

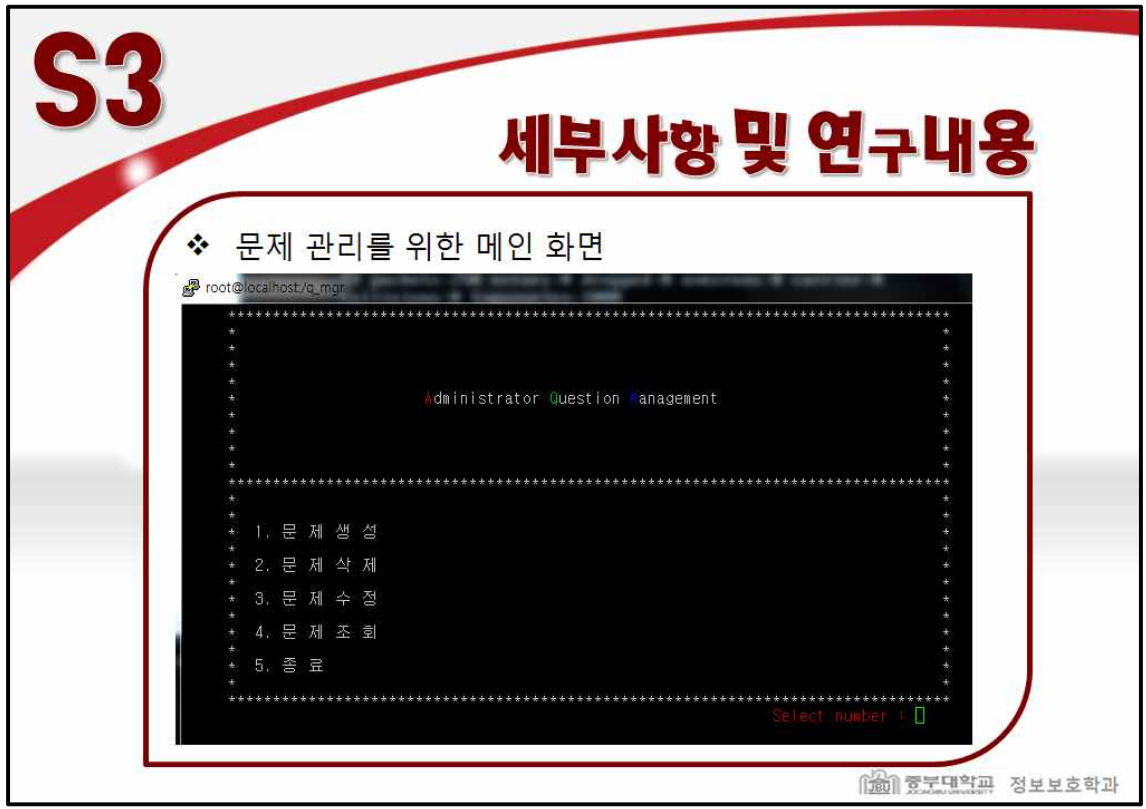

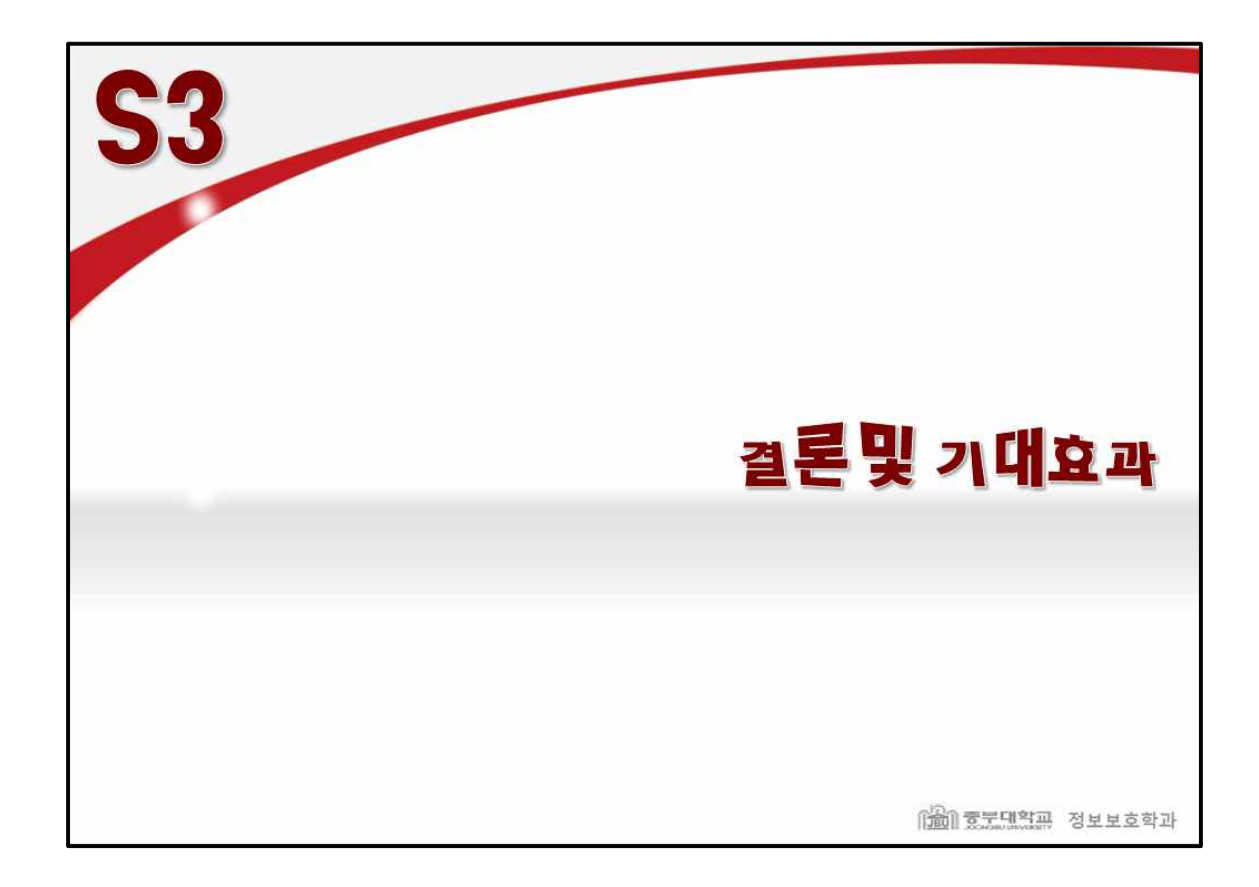

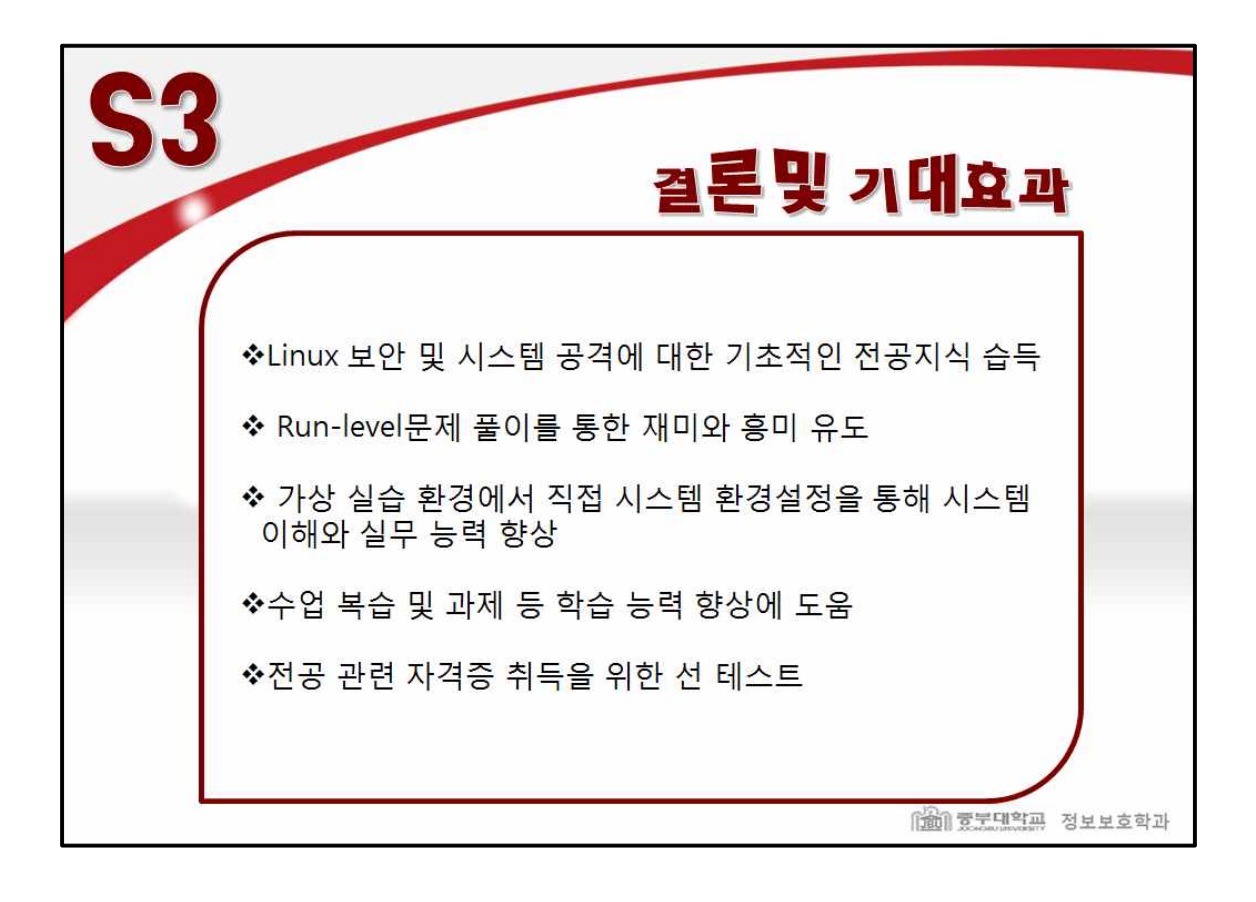

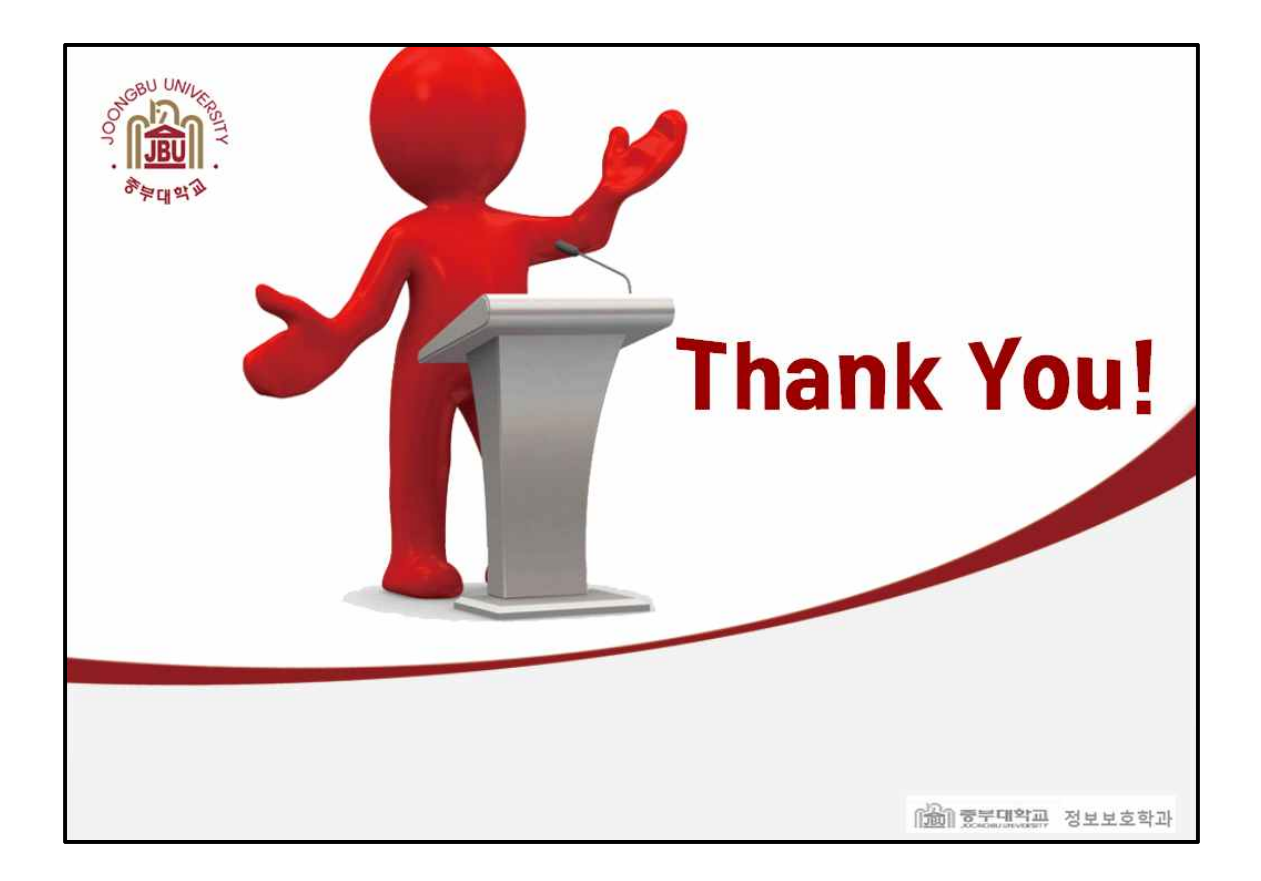